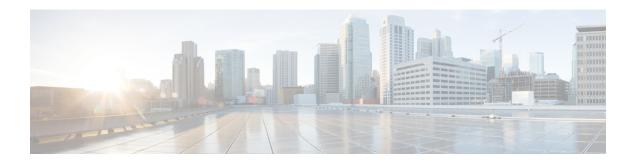

# **SIP Proxy Server Configuration**

- Configure SIP Proxy Server, on page 1
- SIP Proxy Server Settings, on page 1
- Configuration, on page 4

## **Configure SIP Proxy Server**

#### **Procedure**

- Step 1 Log in to Operations Console and click Device Management > SIP Proxy Server.
- **Step 2** Click **Add New** to add a new SIP Proxy server or click **Use As Template** to use the existing SIP Proxy server from the list of available SIP Proxy servers.
- **Step 3** Click the following tabs and modify the default values of fields, if required:
  - a) General See General Settings, on page 1.
  - b) **Device Pool**. See Add or Remove Device From Device Pool. For information on Device Pool, see Device Pool.
- Step 4 Click Save.

#### **Related Topics**

General Settings, on page 1 Add or Remove Device From Device Pool Device Pool

# **SIP Proxy Server Settings**

### **General Settings**

To configure the general settings of SIP Proxy server, on the **General** tab, enter or modify the field values, as listed in the following table:

**Table 1: SIP Proxy Server General Tab Configuration Settings** 

| Field                    | Description                                                                                                    | Default                    | Range                                                                                                    | Restart Required |  |  |
|--------------------------|----------------------------------------------------------------------------------------------------|----------------------------|----------------------------------------------------------------------------------------------------|------------------|--|--|
| General                  |                                                                                                    |                            |                                                                                                    |                  |  |  |
| IP Address               | The IP address of a SIP Proxy server.                                                                                                    | None                       | Valid IP address                                                                                                    | Not Applicable   |  |  |
| Hostname                 | The host name of the SIP Proxy server.                                                                                                    | None                       | Valid DNS name includes uppercase and lowercase letters, the numbers 0 through 9, and a dash.                                            | Not Applicable   |  |  |
| Device Type              | The type of proxy server.  Note Depending on the option selected, the Enable Serviceability fields change. See the Enable Serviceability options for details. | Cisco Unified SIP<br>Proxy | Cisco Unified SIP<br>Proxy and Cisco<br>Unified Presence.                                                                                | Not Applicable   |  |  |
| Description              | The description of the SIP Proxy server.                                                                                                    | None                       | Up to 1,024 characters.                                                                                                    | Not Applicable   |  |  |
| Device Admin<br>URL      | The Administration URL of SIP Proxy server.                                                                                                    | None                       | A valid URL.  Note The user interface (UI) validates the URL for syntax errors. However, it cannot validate a URL for website existence. | Not Applicable   |  |  |
| Enable Serviceability    |                                                                                                    |                            |                                                                                                    |                  |  |  |
| Enable<br>Serviceability | Check this check box to enable serviceability for SIP Proxy server.                                                                                           | Not Applicable             | Unchecked                                                                                                    | Not Applicable   |  |  |

| Field               | Description                                                                                                    | Default                                                                                                    | Range                                                                                                    | Restart Required |
|---------------------|----------------------------------------------------------------------------------------------------|----------------------------------------------------------------------------------------------------|----------------------------------------------------------------------------------------------------|------------------|
| Username            | The username required to log in to the proxy server Serviceability.                                              | Valid names containing uppercase and lowercase alphanumeric characters, period, dash and underscore.                      | Not Applicable                                                                                                    | Not Applicable   |
| Port                | The port on which<br>Serviceability is<br>configured on the SIP<br>Proxy.                                        | 1 to 65535                                                                                                    | 8443                                                                                                    | Not Applicable   |
| (For Device Type    | : Cisco Unified SIP Proxy                                                                                        | <i>i</i> )                                                                                                    |                                                                                                    |                  |
| User Password       | Enter a password. This is<br>the first level of<br>authentication for IOS.                                       | Valid names<br>containing<br>uppercase and<br>lowercase<br>alphanumeric<br>characters, period,<br>dash and<br>underscore. | Valid names<br>containing uppercase<br>and lowercase<br>alphanumeric<br>characters, period,<br>dash and underscore. | Not Applicable   |
| Enable Password     | The password required to log in to SIP Proxy Serviceability. This is the second level of authentication for IOS. | Must be same as password on the SIP Proxy.                                                                                | Not Applicable                                                                                                    | Not Applicable   |
| (For Device Type    | : Cisco Unified SIP Prese                                                                                        | nce)                                                                                                    | I                                                                                                    |                  |
| Password            | Enter a password.                                                                                                | Valid names containing uppercase and lowercase alphanumeric characters, period, dash and underscore.                      | Valid names<br>containing uppercase<br>and lowercase<br>alphanumeric<br>characters, period,<br>dash and underscore. | Not Applicable   |
| Confirm<br>Password | The password required to log in to SIP Proxy Serviceability.                                                     | Must be same as password on the SIP Proxy.                                                                                | Not Applicable                                                                                                    | Not Applicable   |

### **Add SIP Proxy Server to Device Pool**

See Add or Remove Device From Device Pool. For information on Device Pool, see Device Pool.

#### **Related Topics**

Add or Remove Device From Device Pool
Device Pool

### **Configuration**

If only a single SIP Proxy Server is needed for outbound call routing from the Call Server, choose the SIP Proxy configuration when configuring the SIP Service. In the Unified CVP Operations Console Server, configure the following:

• Add a SIP Proxy Server and specify the IP address of the server.

Under the Call Server SIP Service settings, configure the following:

- Enable Outbound Proxy = True
- Use DNS SRV type query = False
- Outbound Proxy Host = SIP Proxy Server configured above

When using multiple SIP Proxy Servers for outbound redundancy from the Call Server, configure the SIP Proxy with a DNS name and configure DNS SRV records in order to reach the SIP Proxy Servers. The DNS SRV records can exist on an external DNS Server, or they can be configured in a local DNS SRV record on each CVP server. In the OAMP Console, configure the following:

• Add a SIP Proxy Server and specify DNS name of the server.

Under SIP Service configuration, configure the following:

- Enable Outbound Proxy = True
- Use DNS SRV type query = True

The DNS SRV record should then be configured with the list of SIP Proxy Servers.

To configure the Local DNS SRV record on each server, under the SIP service configuration, check **Resolve SRV records locally**.

To use a server group for redundant Proxy Servers:

- 1. Select **resolve SRV records locally** and enter the name of the server group for the outbound proxy domain name.
- 2. Under System > Server Groups, create a new server group with two proxy servers that have priority 1 and 2
- **3.** Deploy the server group configuration to the Call Server.